# **Group Policy Drives Options Crack**

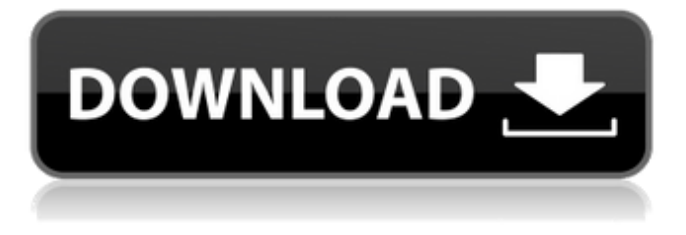

#### **Group Policy Drives Options Crack+ X64**

Group Policy Drives Options is a GPO from the System tools category that runs under Windows XP SP2+. When installed and configured it sets up an additional Control Panel section for your computer so you can more easily manage group policy. You can easily enable or disable any drives you wish, you can also make customizations to the Control Panel section. If you need to hide, disable and tweak Drive Labels, Drive Permissions, Drive Configuration, Drive Status, Drive Types, Drive Aliases, Network Location, Drives Volume information, Drives Passwords, File System Types, Configured Drive Letter and more then Group Policy Drives Options is the tool for you. Add Drive to GPO: After installing and setting up Group Policy Drives Options, from the GPO Manager allow you to assign a drive to the 'Computer Configuration' for the 'Admin\$' OU / OU Policy Owner. Open the GPO editor, you will then need to create a new GPO, click the GPO editor button and choose 'New –> Computer Configuration –> Administrative Templates –> System' and input the following: Name: 'Group Policy Drive Options' Computer Configuration Click on System –> Group Policy –> Group Policy Drives Options, click the 'Add' button, locate and select the 'Drive' OU where you want the 'Computer Configuration' to add this new GPO, if you want the 'Computer Configuration' to add this new GPO to ALL (ALL of the OUs) then check the 'Apply this policy to all users and computers' option (the default setting). Click OK to save the new GPO. Once you have the 'Computer Configuration' GPO set up, add the drives you wish to add to the 'Computer

Configuration' GPO, if you want to have different drives for different users then make a new OU where you want this to apply, if you want this to apply to all users, then choose the 'Apply this policy to all users and computers' option (the default setting). Repeat the process for all of the other drives you wish to set-up. Creating New GPO for Drive C:\ drives. Add Drive C:\ to GPO: To enable a C:\ drive as an ADM drive, open the GPO editor, go to the Computer Configuration -> Administrative

Templates -> System ->

#### **Group Policy Drives Options Torrent**

Group Policy Drives Options Cracked Version is a tool to make and edit ADM files. Its main objective is to allow the user to configure exactly what GPO to GPO inheritance rules are applied to and where the entries come from, if the inheritance rules are created on a GPO by GPO basis. Group Policy Drives Options provides the ability to very easily add any drive letter from any mounted USB device, DVD, CD, network drive, etc… to ADM/GPO and make them available from your systems where appropriate. It will also allow you to easily provide network drives instead of local drives, whilst adding new entries to all network drives as opposed to having to manually update each existing ADM file with a network drive name. The tool uses the standard Windows Group Policy Console and the standard Group Policy registry table. It is designed to be easy to use. Very little support is needed by the user to initially set up and for further support it provides support forms to ask and answer questions, which are available via the Group Policy Drivers Options User Manual ( which is included in the installer package. If you are interested to know more about GPO Drives Options, I have written a new article on the topic, "Group Policy Drives Options – An Overview" – which you can read here: Key Features: • GPO Drives Options tool is a command line tool to make and edit ADM files. • Can create or modify to ADM file on a selected GPO. • You can browse the ADM file list under "K" in the GPO to select one. • You can select a GPO, browse for ADM files and the GPO Drives Options tool will select ADM file(s) that you have permission to edit on. • For each ADM file, you can view the file structure, make changes and save the ADM file. • It can also make the required changes to the registry settings to support the ADM file and save the settings for the selected GPO and ADM file. • GPO Drives Options supports drive letters and drive combinations that do not exist on the system by default 6a5afdab4c

### **Group Policy Drives Options Crack+ Activation Code X64**

Group Policy Drives Options is a great tool from the sys admin toolbox, designed to help you optimize your daily work by managing your system more effectively. If you need to extend the 'Hide / Disable Drives' options of the standard Windows Group Policy Console to include drive letters and combinations that do not exist by default then Group Policy Drives Options is the tool for you. You can use Group Policy Drives Options to easily add any drive combination to Group Policy, make and modify ADM files, tighten security by hiding / disabling drive letters which users should not access, proving ideal for Terminal Server environments. Furthermore, Group Policy Drives Options allows you to easily hide / disable any drive combination you wish, including drive letters that do not exist by default, including NTFS, FAT32, ISO and any other type of drive. Group Policy Drives Options is the best way to enhance your standard Windows Group Policy environment. Group Policy Drives Options is a great tool from the sys admin toolbox, designed to help you optimize your daily work by managing your system more effectively. If you need to extend the 'Hide / Disable Drives' options of the standard Windows Group Policy Console to include drive letters and combinations that do not exist by default then Group Policy Drives Options is the tool for you. You can use Group Policy Drives Options to easily add any drive combination to Group Policy, make and modify ADM files, tighten security by hiding / disabling drive letters which users should not access, proving ideal for Terminal Server environments. Furthermore, Group Policy Drives Options allows you to easily hide / disable any drive combination you wish, including drive letters that do not exist by default, including NTFS, FAT32, ISO and any other type of drive. Group Policy Drives Options is the best way to enhance your standard Windows Group Policy environment. Advanced Microsoft Windows 7/2008 R2 Compatibility Report 6.1.2 (Fixed: The software wasn't compatible with Microsoft Windows 7 ultimate, Windows 8 and WIndows 8.1. You can choose a different, most compatible, version of the software, read more in the software help.) Advanced Microsoft Windows 7/2008 R2 Configuration Wizard 5.6.1.2 (Fixed: The "AutoConfig Wizard" was not supported by the Windows 8 and 8.1. You can choose a different, most compatible, version of the software, read more in the software help.)

#### **What's New in the Group Policy Drives Options?**

• Easily add any drive combination you want to Group Policy • Create and modify your own ADM files • Hide / disable drive letters you do not want your users to access • Enforce security by hiding / disabling drive letters which users should not access • Does not remove any drives from the system, all of the drives remain as they were before • Remove the minimum permissions to reduce the access privileges to users • Use both a Local Group Policy and a Distributed Group Policy to reduce the chance of Group Policy overriding your changes • Store user and computer information in a database, supporting both a local and remote configuration • Show and hide the drives by changing the Windows Explorer "view" to a folder Group Policy Drives Options Features: • Work effectively

with the standard Windows Group Policy console • Create and modify your own ADM files • Hide / disable drive letters you do not want your users to access • Enforce security by hiding / disabling drive letters which users should not access • Does not remove any drives from the system, all of the drives remain as they were before • Use both a Local Group Policy and a Distributed Group Policy to reduce the chance of Group Policy overriding your changes • Store user and computer information in a database, supporting both a local and remote configuration • Show and hide the drives by changing the Windows Explorer "view" to a folder When you remove the standard Windows 7 Offline Files, System drive C, it will not be restored when you use the Windows XP Mode. If you want to recover from the Hard Drive, you should find a way to restore the Offline File in the System drive C. The steps are as follows, we don't recommend using System drive c to save data. We believe that it is good to share experience, and this guide is written by one of our partner, Alireza Akbarzadeh. Install SQL Express. SQL Express is in the Windows XP SP3, from now you can use SQL Express as your database management system. Change the name of the SQL Express installation in the system Properties Copy the old Windows XP CD from your PC to a new CD/DVD Create a new Windows XP setup Boot the new Windows XP setup. After installation, install the SQL Express as the default database management system Open the SQL Express manager(msiexpress /msiexpress ) In the

## **System Requirements For Group Policy Drives Options:**

You will need a Chrome browser, Mac or PC. Please note that Chrome requires a browser restart when you update. Chrome version 67+ is required. OS: Mac OS 10.13+ PC: Windows 10 64-bit If you're looking for a Mac version, head over to our official Discord channel. The Mac version is currently in Beta. Before installing the latest version, please back up your content from the following Chrome file location: /Users//Library/Application Support/

Related links:

<https://berlin-property-partner.com/?p=17801> <http://ipe888.com/?p=4170> [https://marketstory360.com/news/14352/microsoft-hpc-pack-2008-and-hpc-pack-2008-r2-tool-pack](https://marketstory360.com/news/14352/microsoft-hpc-pack-2008-and-hpc-pack-2008-r2-tool-pack-crack/)[crack/](https://marketstory360.com/news/14352/microsoft-hpc-pack-2008-and-hpc-pack-2008-r2-tool-pack-crack/) [https://speedsuperads.com/wp-content/uploads/2022/06/Resource\\_Translation\\_Toolkit\\_Free.pdf](https://speedsuperads.com/wp-content/uploads/2022/06/Resource_Translation_Toolkit_Free.pdf) [http://www.skyhave.com/upload/files/2022/06/mjtabntqpRMBg9sriKNP\\_08\\_9cbd3ee9c94bfd1e18](http://www.skyhave.com/upload/files/2022/06/mjtabntqpRMBg9sriKNP_08_9cbd3ee9c94bfd1e18a866b9c1fae6d9_file.pdf) [a866b9c1fae6d9\\_file.pdf](http://www.skyhave.com/upload/files/2022/06/mjtabntqpRMBg9sriKNP_08_9cbd3ee9c94bfd1e18a866b9c1fae6d9_file.pdf) [https://agroanuncios.pe/wp-content/uploads/2022/06/QE\\_Tools.pdf](https://agroanuncios.pe/wp-content/uploads/2022/06/QE_Tools.pdf) <https://alexander-hennige.de/wp-content/uploads/2022/06/lisayos.pdf> <https://teenmemorywall.com/drive-backup-crack-updated/> [https://lernkurse.de/wp-content/uploads/2022/06/My\\_IChef\\_\\_WinMac.pdf](https://lernkurse.de/wp-content/uploads/2022/06/My_IChef__WinMac.pdf) <https://classifieds.safetyexpress.com/advert/werkmaster-titan-xt-grinder/>